## <span id="page-0-0"></span>Intro to ggplot

Professor Halterman

Michigan State University

#### PLS 397 Analyzing and Visualizing Data Fall 2023

- ► Sorry about the slow start! But I'm really happy with how prepared you are, so we'll be fine!
- $\triangleright$  Reading for Wednesday (covers what we learn today): sections 3.3, 3.4, 3.5
- ► We'll begin our short participation check-ins on Wednesday.

ggplot2 is an R library for making visualizations.

There's a logic behind how ggplot works–we're going to understand its logic by making some plots.

- $\triangleright$  Run the first part of the RMarkdown to load packages, including the gapminder library.
- ► You'll now have a dataframe called gapminder. We're just looking at one year of data for now.
- ► How many rows and columns does the data have? What are the variable names?

#### $ggplot(data = gapminder,$  $\text{aes}(x = gdpPercap, y = lifeExp))$

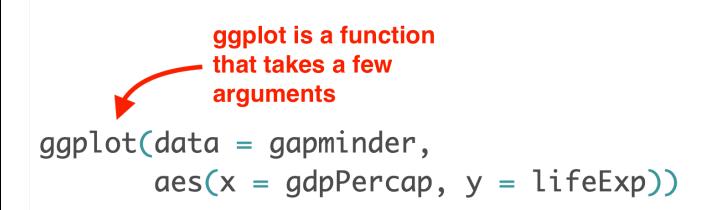

The first argument is the data we're using. (Note that you can leave out the 'data=' part.)  $ggplot(data = gapminder,$  $\text{aes}(x = qdpPercap, y = lifeExp))$ 

#### $ggplot(data = gapminder,$  $\text{aes}(x = gdpPercap, y = lifeExp))$ Next, we define the "aesthetics" of the plot. This is another function inside the main ggplot function.

 $ggplot(data = gapminder,$  $\text{aes}(x = qdpPercap, y = lifeExp))$ 

> The arguments to `aes` tell us which columns get mapped to which visual features.

 $ggplot(data = gapminder,$  $\text{aes}(x = gdpPercap, y = lifeExp))$ Another way to think about it: . the x dimension will represent GDP . the y dimension will represent life expectancy

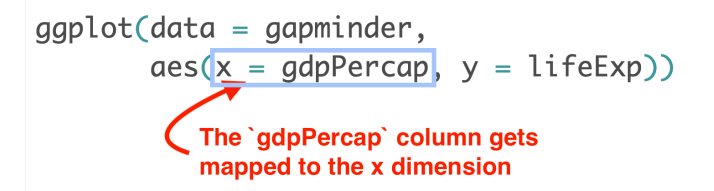

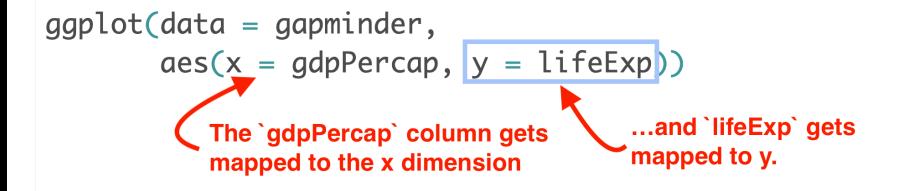

Now run that code!

# Our first plot

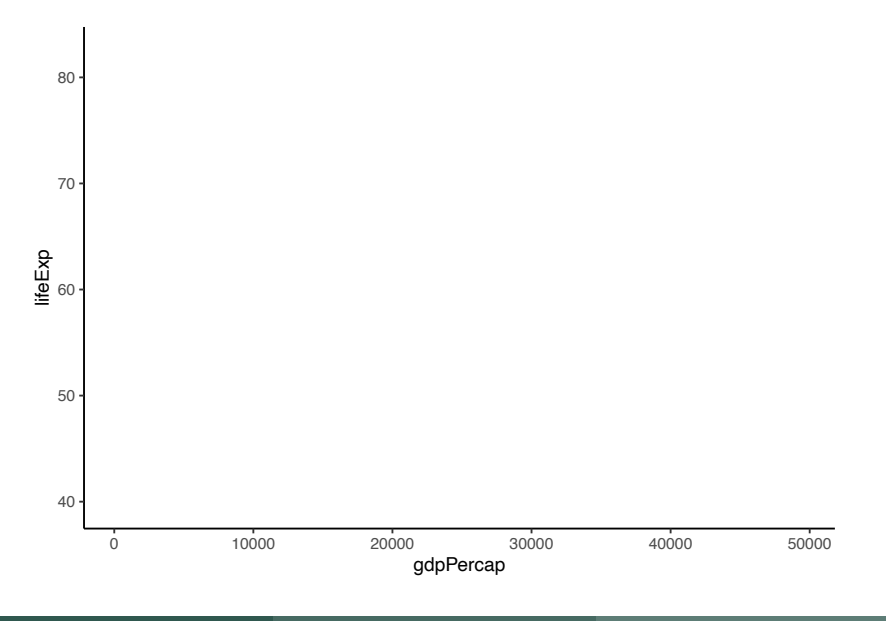

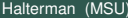

We've told ggplot what data to use and how we want our variables mapped to visual aspects of the plot.

But we don't see anything? Why not?

We haven't told ggplot to draw anything yet!

To do that, we need to tell ggplot what we want it to draw. The library calls these geoms.

#### ggplot is about adding layers to our plot

#### Here, the first line sets up our data and aesthetics

 $ggplot(gapminder, aes(x = gdpPercap, y = lifeExp)) +$  $qeom\_point()$ 

#### $ggplot(gapminder, aes(x = gdpPercap, y = lifeExp))$  $+$  $qeom\_point()$

We can tell ggplot to add a new layer with  $a + symbol$ .

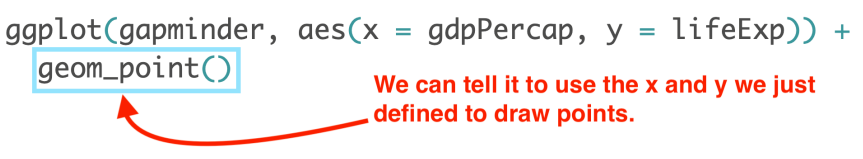

We do that with geom point.

## Our second plot

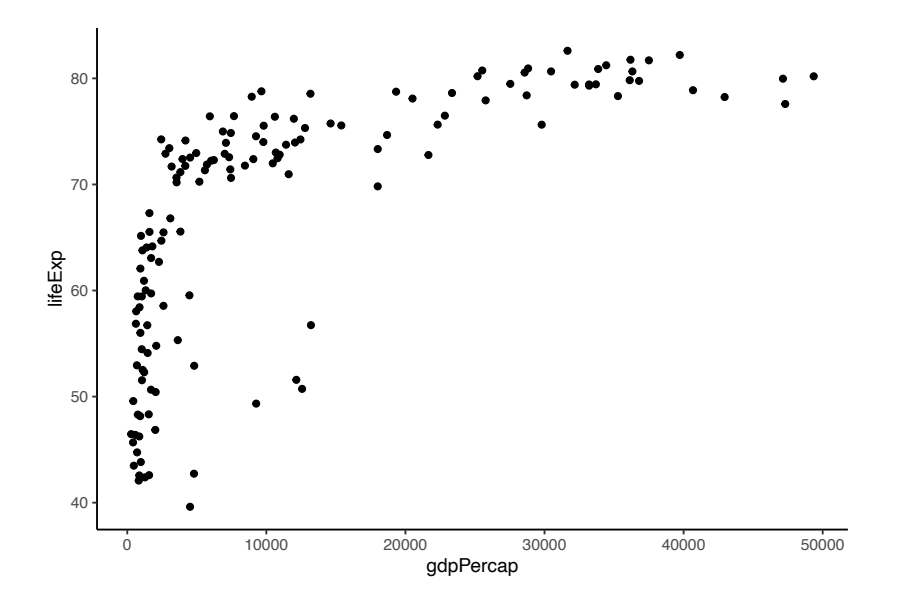

#### ◮ "aesthetics" map *columns* to *visual aspects*

- *•* "**What** we want to see"
- *•* Examples of other visual aspects?
- $\triangleright$  "geoms" display the data in a particular way
	- *•* "**How** we want to see it"
	- *•* We saw a *scatterplot*. Other examples?
- $\triangleright$  We're exploring the relationship between GDP per capita and life expectancy.
- $\triangleright$  What if we were interested in understanding the role of region as well?
- $\triangleright$  Can we use a different aesthetic to show what part of the world a country is in?
- $\blacktriangleright$  Hint: take a look at your data to find a column that represents this.

## Showing continent with color

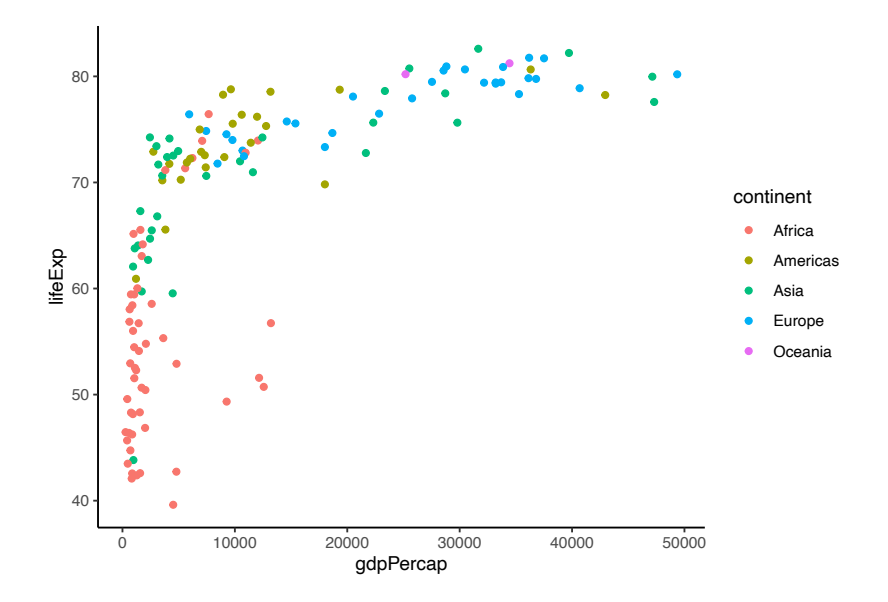

### Showing continent with shape

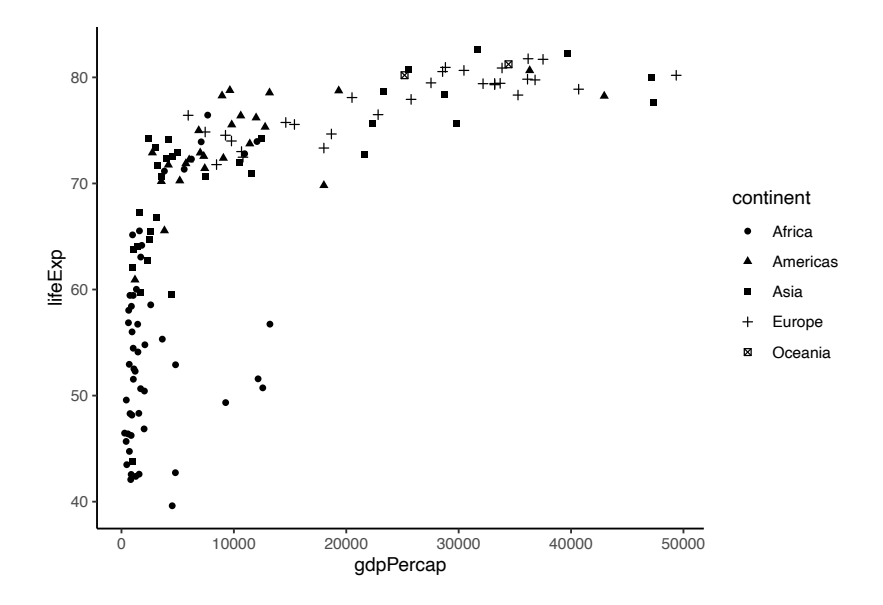

#### $\blacktriangleright$  Remember what we're doing when we make plots:

- *•* Exploring the data to draw insights
- *•* Thinking about how to communicate those insights to others
- $\triangleright$  Both of these require making judgements about what to show
- Example: do we want to show each country equally? Or do we want to emphasize larger countries?
- $\triangleright$  Think about how we could could emphasize countries with larger populations

# Showing population size

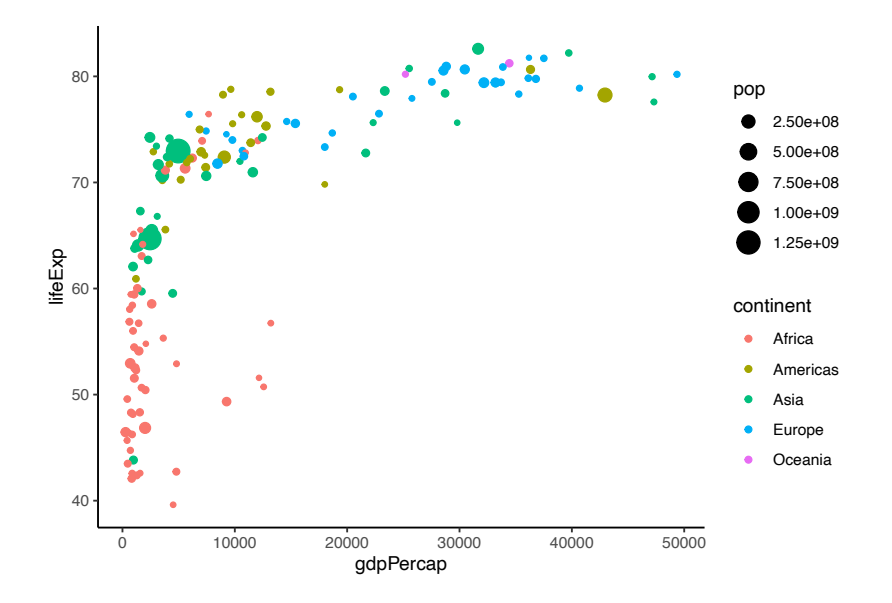

# Visual decoding

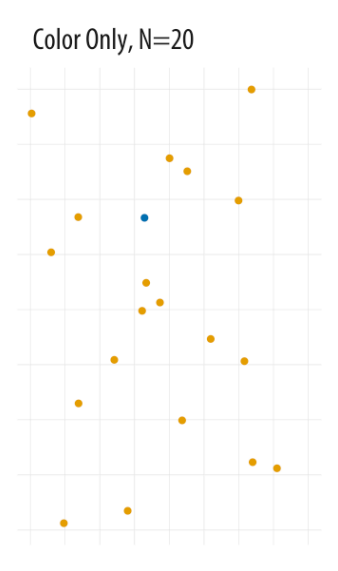

Color Only, N=100

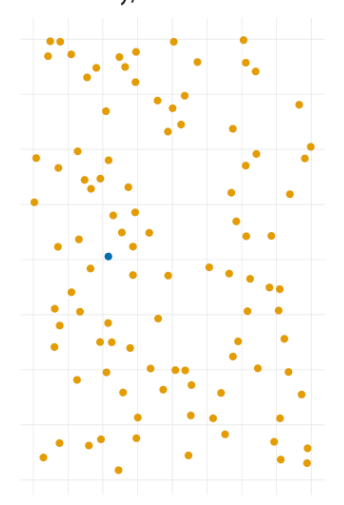

Credit: Healy, Data Visualization

## Visual decoding

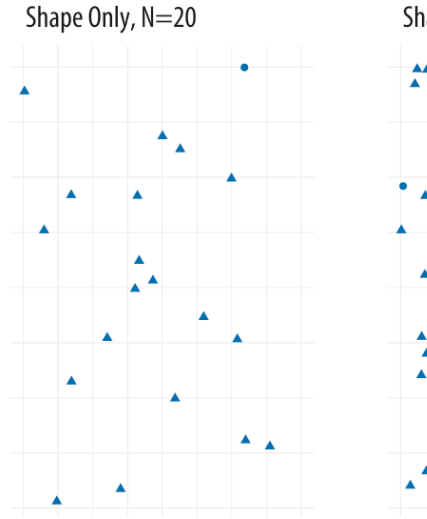

Shape Only, N=100

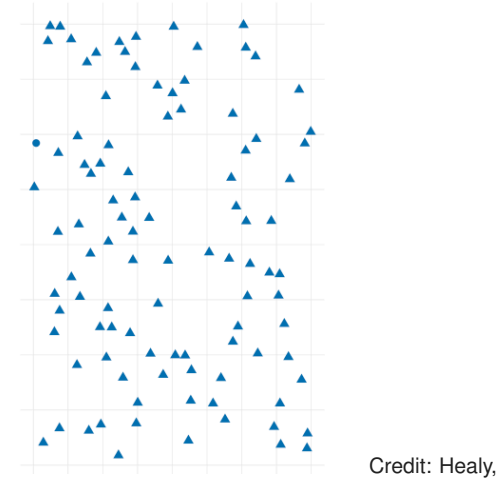

Data Visualization

### Making points pop

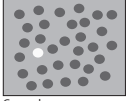

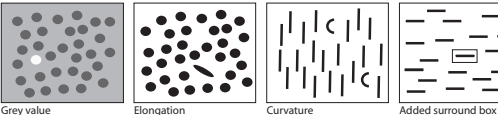

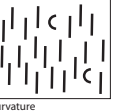

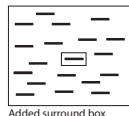

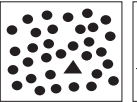

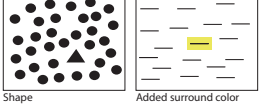

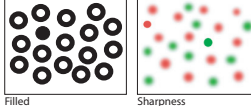

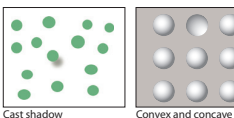

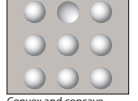

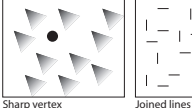

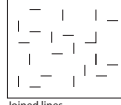

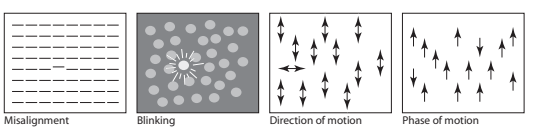

#### Credit: Ware, Visual Thinking for Design

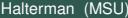

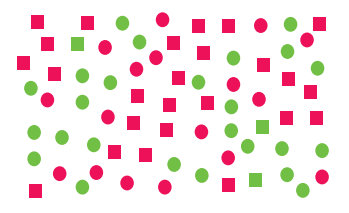

 There are three green squares in this pattern. The green squares do not show a pop-out effect, even though you know what to look for. The problem is that your primary visual cortex can either be tuned for the square shapes, or the green things, but not both.

Credit: Ware, Visual Thinking for Design

### Research on visual decoding

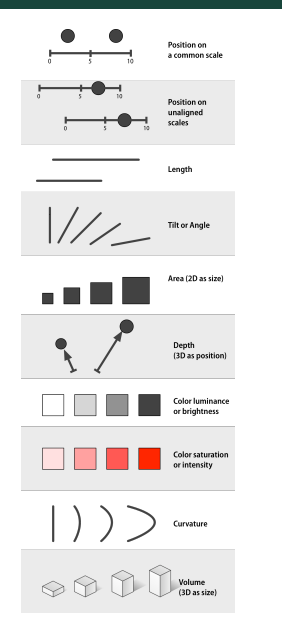

Humans have an easier time with some aesthetics than others.

Cleveland and McGill (1984, 1987) and Munzer (2014) conducted experiments where they measured people's error in decoding data.

This figure shows the order of accuracy.

## Summarizing aesthetics

- $\triangleright$  Aesthetics tell us what data we want to see on which visual "channel"
	- *•* x, y
	- *•* color
	- *•* size
	- shape
	- fill (i.e, the center of a shape vs. its outline)
	- *•* "alpha" (transparency)
	- linetype (dashed, solid, etc)
	- *•* text (labels)
- $\triangleright$  Some aesthetics are more easily interpreted than others
- ► Less is often more: including shapes *and* color makes it very difficult to decode.
- ▶ Next time: more geoms!